# **АЛГОРИТМ ПОДАЧИ ЗАЯВКИ НА ПРОЕКТНОЕ ОБУЧЕНИЕ**

# 1. Зайти на сайт partner.urfu.ru

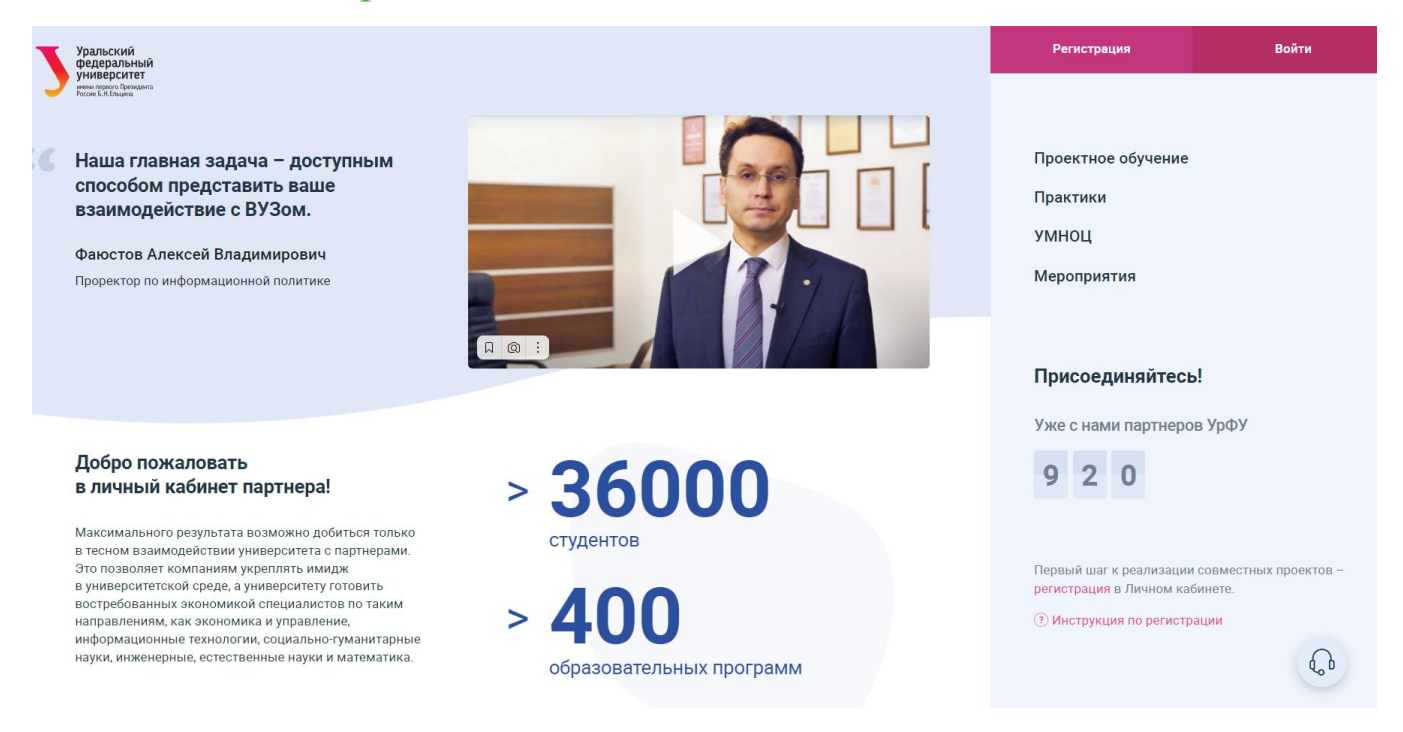

#### 2. Нажмите кнопку в верхнем правом углу «Регистрация», заполните данные и нажмите кнопку «Зарегистрироваться»

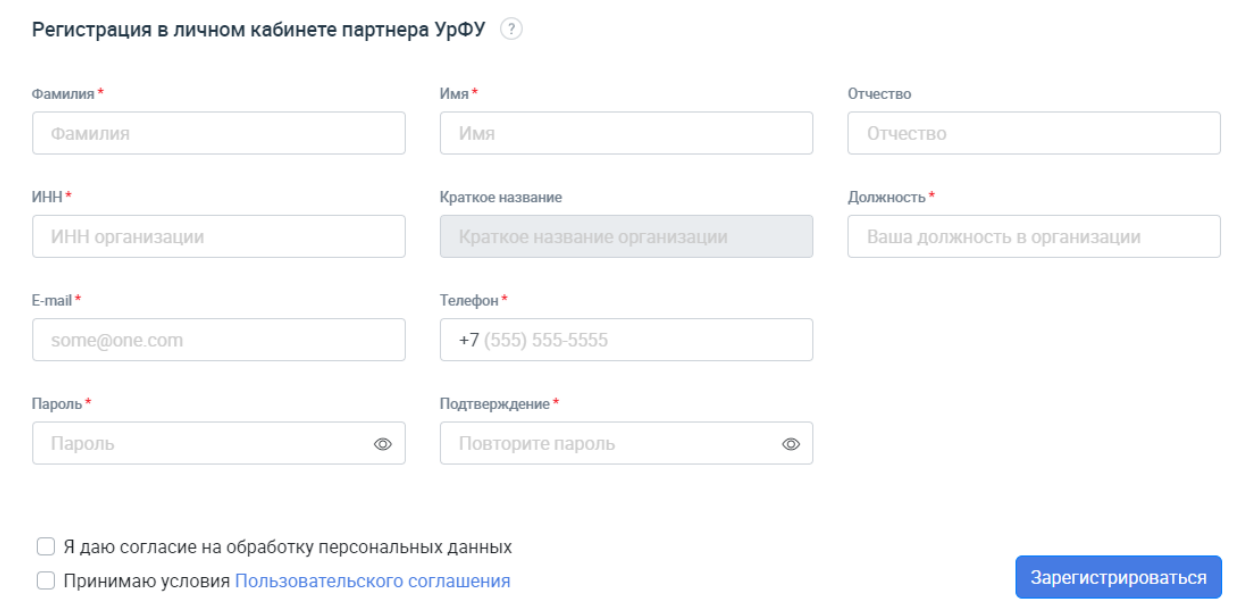

- 3. На указанную Вами почту придет письмо со ссылкой для подтверждения регистрации (может занимать от 3-х до 10-ти дней в связи с проверкой предприятия), пройдите по ссылке и заполните Профиль организации
- 4. Заполните Заявление на использование информационной системы «Личный кабинет партнера УрФУ»

5. После модерации Вы сможете зайти в Личный кабинет партнёра – на темном фоне будет наименование вашей организации и в углу ФИО пользователя

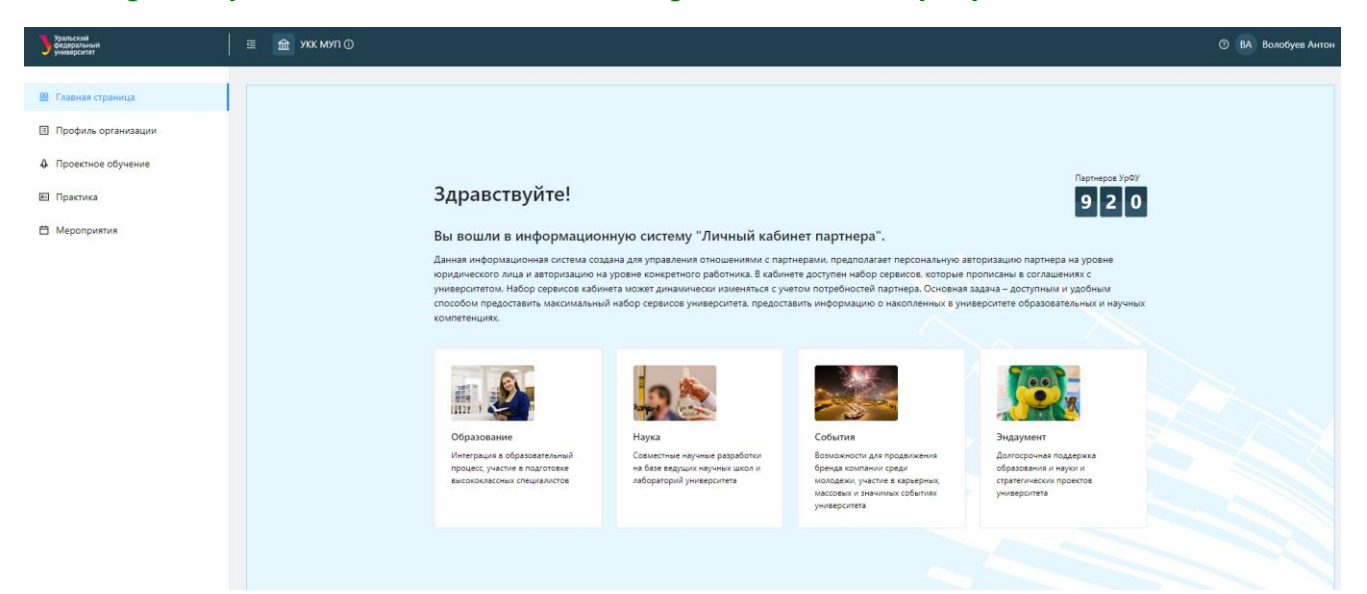

#### 6. В меню слева выберите пункт «Проектное обучение»

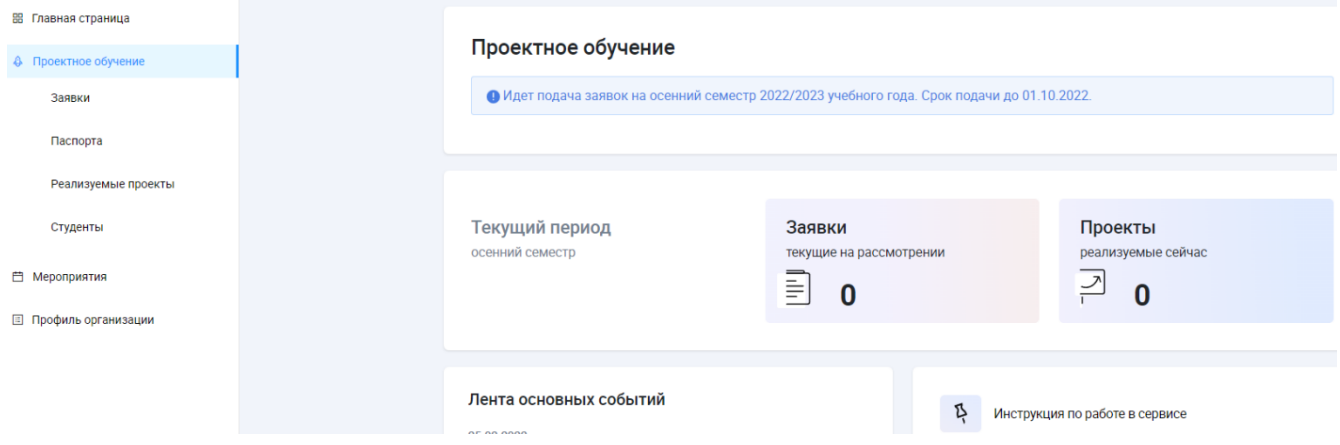

### 7. В меню слева пункт «Заявки» и затем вверху справа синюю кнопку «Подать новую заявку»

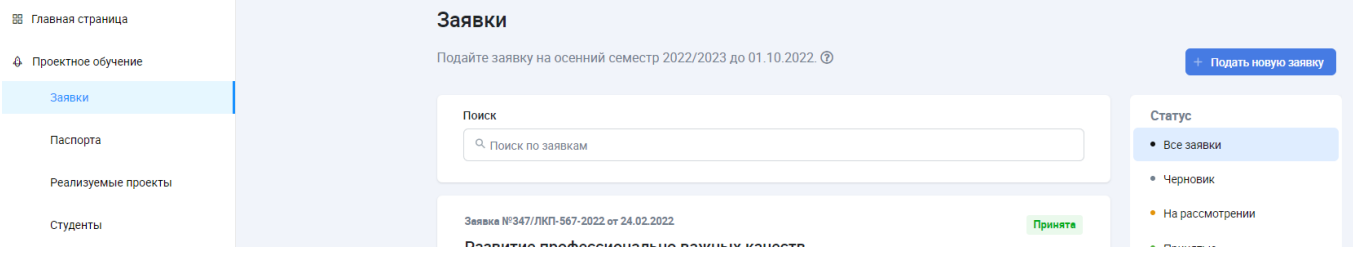

# 8. Заполните заявку на проект

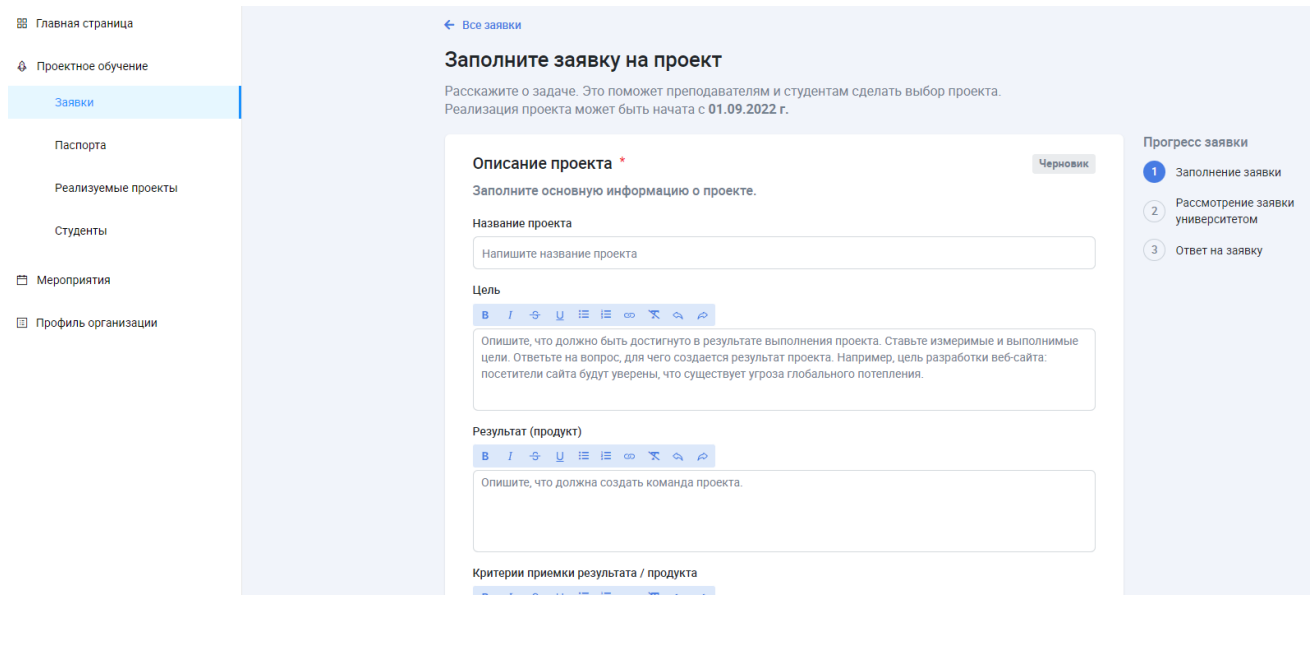

Критерии приемки результата / продукта

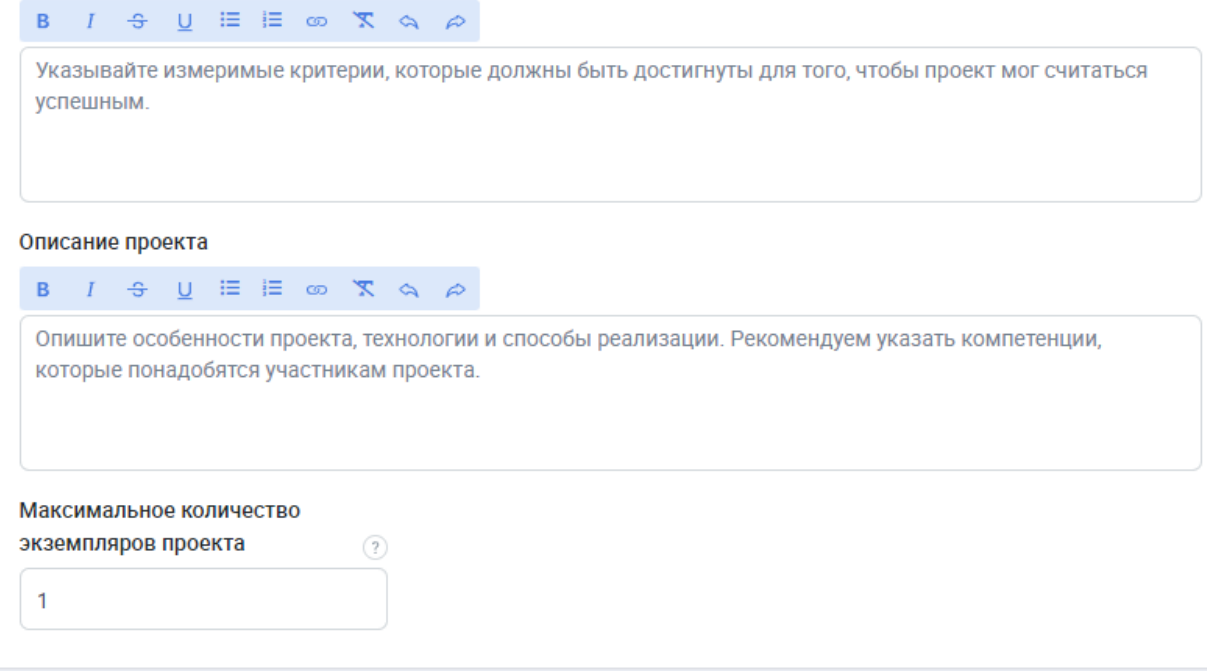

# 9. Выберите институт – Уральский гуманитарный, направления подготовки и образовательные программы

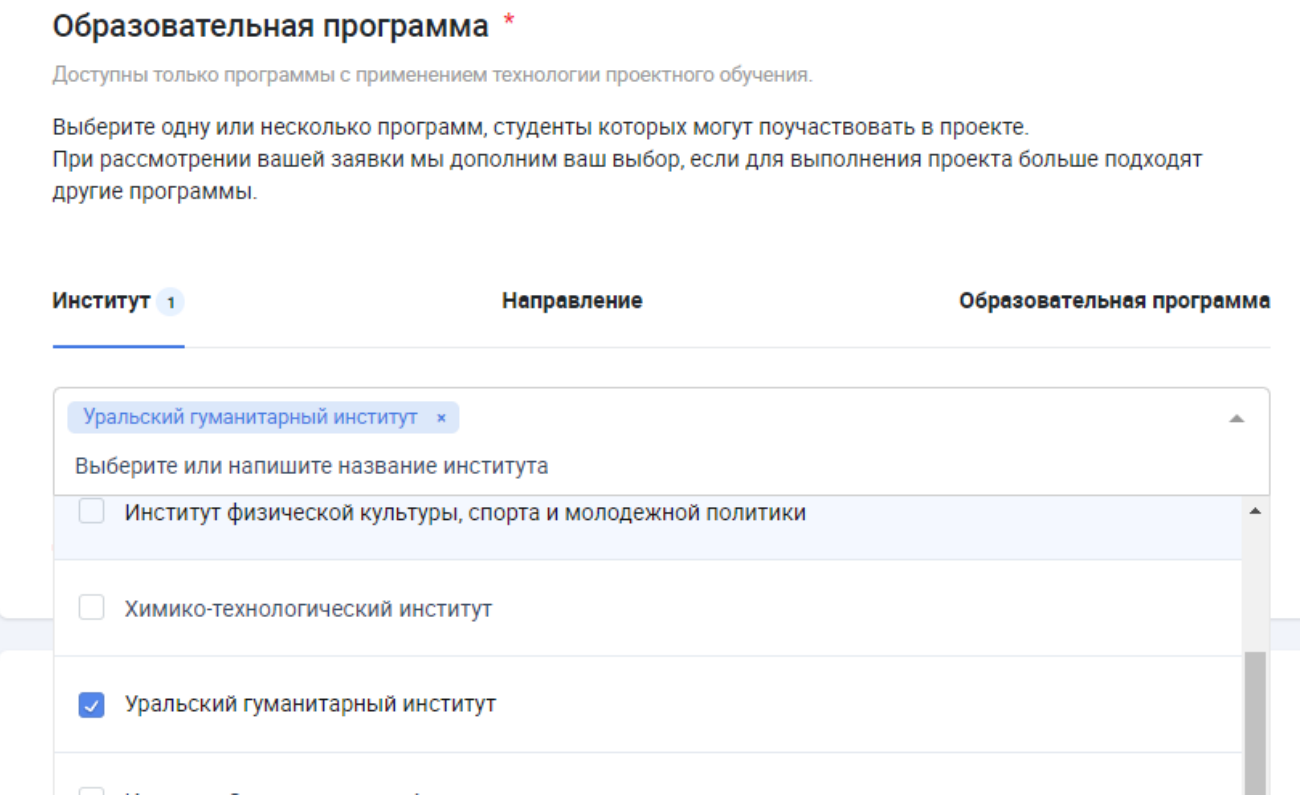

### 10.Обязательно подтвердите выбор, нажав синий прямоугольник «Подтвердить выбор»

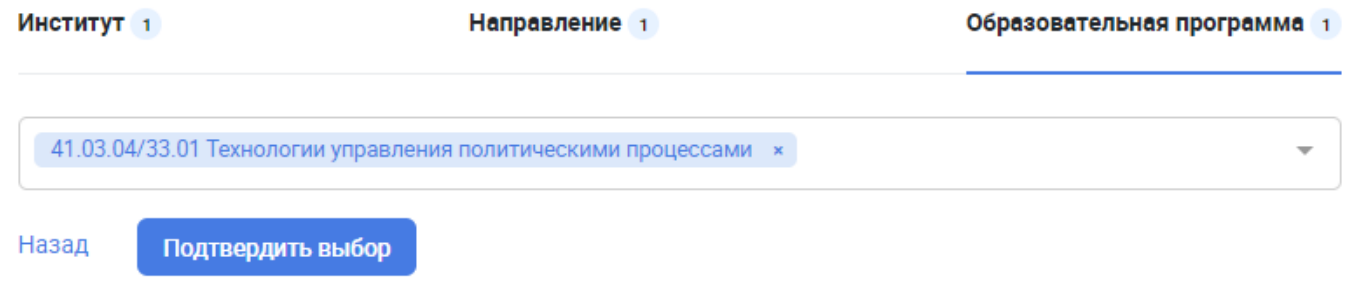

### 11. Заявка заполнена! Отправьте ее на согласование в университет, нажав синий прямоугольник «Отправить заявку»

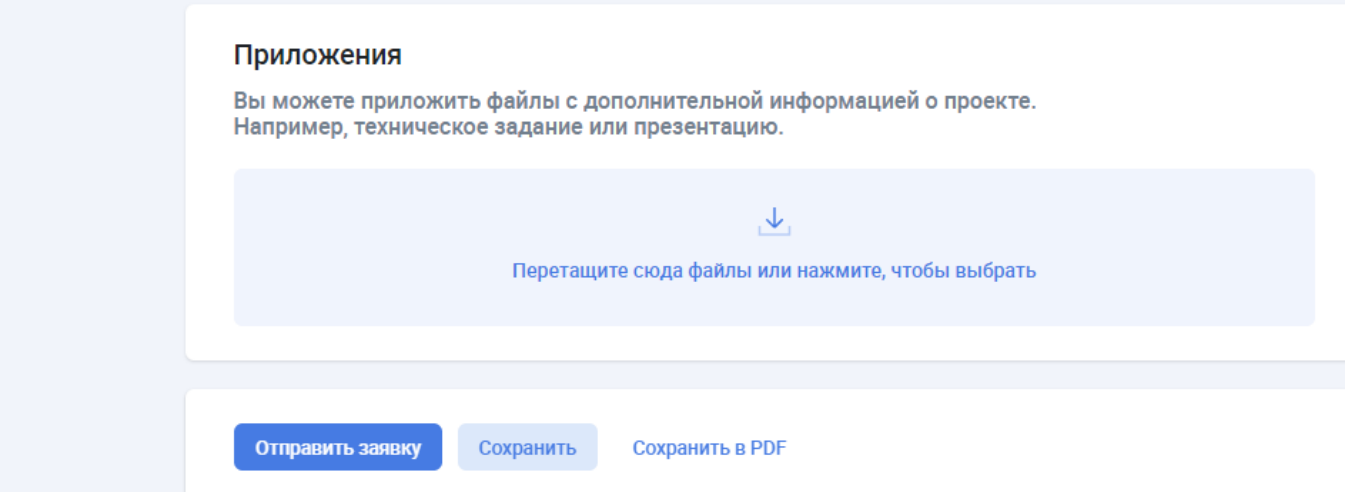

#### 12.Движение заявки вы сможете отслеживать в личном кабинете в разделе «Прогресс заявки»

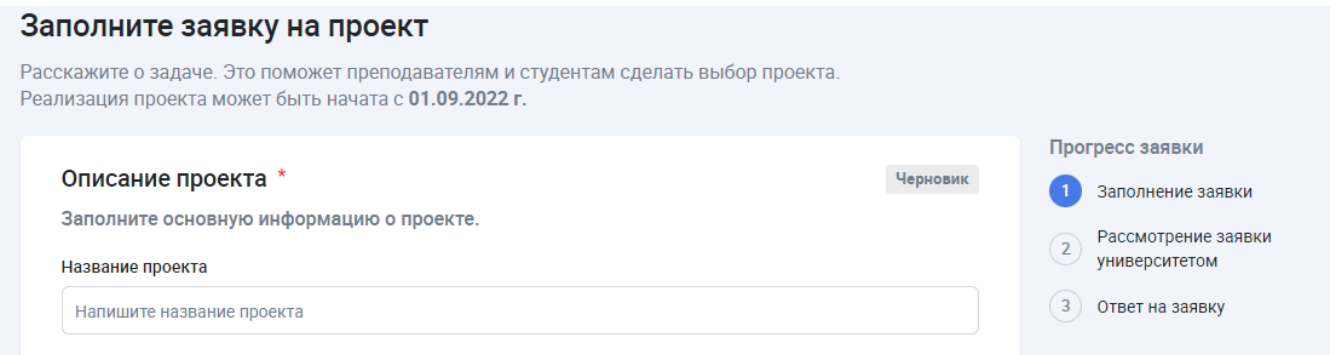

#### СПАСИБО, ЧТО ВЫ С НАМИ!

*Если у вас возникли сложности или Вам нужна консультация, Вы всегда ее можете получить, обратившись к начальнику отдела проектирования и развития образовательных программ УГИ Нидергаус Елене Олеговне по телефону +79043856848 или по электронной почте [e.o.nidergaus@urfu.ru](mailto:e.o.nidergaus@urfu.ru)*